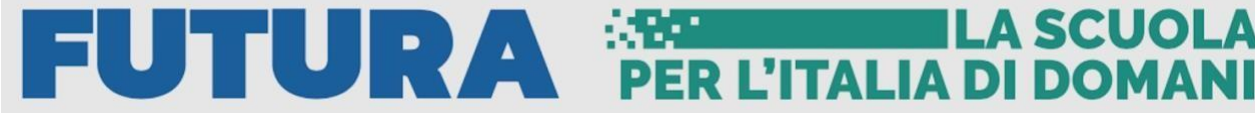

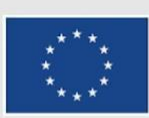

Finanziato dall'Unione europea NextGenerationEU

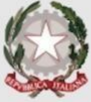

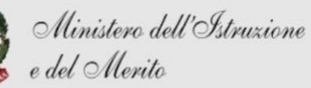

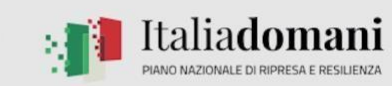

# **ISTITUTO COMPRENSIVO SANTA CROCE CORSO DI FORMAZIONE CANVA AS 2023/2024**

## 2.CREAZIONE DI UN PROGETTO

### **2A. PROGETTO**

I modelli di presentazione preimpostati creati da esperti. Permettono di partire da una base già pronta e di e di bell'aspetto. Fondamentale la varietà, si riferiscono infatt a più argomenti in più settori. Usa il tasto cerca per cercarne di diversi. Una volta scelta la presentazione, selezionandolasi potrà scegliere di utilizzare una, più di una o tutte le slide a disposizione. Per usare una slide clicca sul tasto "+", per usarle tutte clicca su "applica a tutte le pagine"

#### **2B. ELEMENTI**

La versione gratuita di Canva offre una vasta gamma di elementi grafici che possono essere utilizzati per creare e personalizzare i tuoi design. Ecco un elenco dei principali elementi grafici eciò che permettono di fare:

**Immagini e video**: Canva ha una vasta biblioteca di immagini e video gratuiti che possono essereutilizzate nei tuoi progetti. Puoi anche caricare le tue immagini personali.

**Audio**: Puoi personalizzare le tue presentazioni con delle canzoni o dei suoni adatti

**Forme e linee**: Puoi aggiungere diverse forme (cerchi, quadrati, stelle, linee ecc.) ai tuoi design.Questi possono essere utilizzati per creare layout, sottolineare informazioni importanti o aggiungere interesse visivo.

**Icone**: Ci sono migliaia di icone disponibili su vari temi come la scuola, il lavoro, la salute, iviaggi e altro ancora. Queste possono essere utilizzate per rappresentare concetti, guidare l'attenzione o arricchire il design.

**Grafici**: Canva permette di creare grafici personalizzati, come diagrammi a torta, a barre o lineari.Questi possono essere utilizzati per rappresentare dati o informazioni in modo visivo.

**Cornici:** Puoi utilizzare le cornici per incorniciare le immagini o il testo, aggiungendo un toccoartistico ai tuoi design.

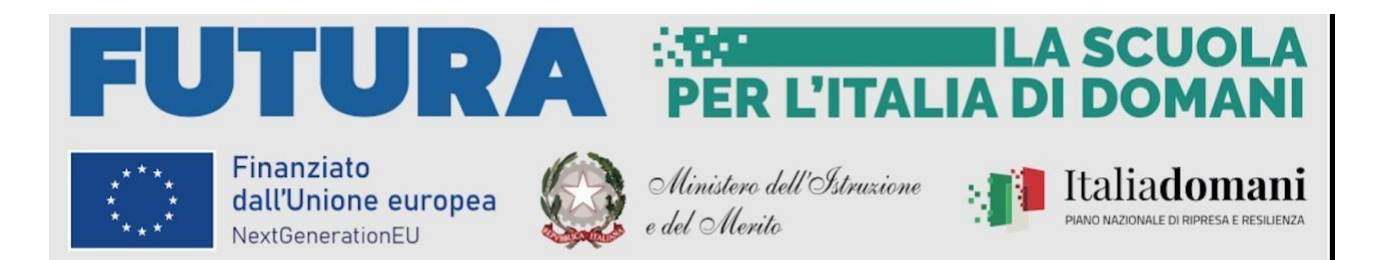

**Sfondi:** Canva offre una varietà di sfondi che possono essere utilizzati per i tuoi design. Questipossono essere colori solidi, gradienti o sfondi con motivi.

**Animazioni:** Alcuni elementi su Canva possono essere animati per creare design dinamici, adesempio per le storie di social media.

**Mockup:** modelli o schemi di progetti che ti permettono di visualizzare come apparirà il tuodesign nel mondo reale. Sono strumenti molto utili perché danno la possibilità di mostrare ai

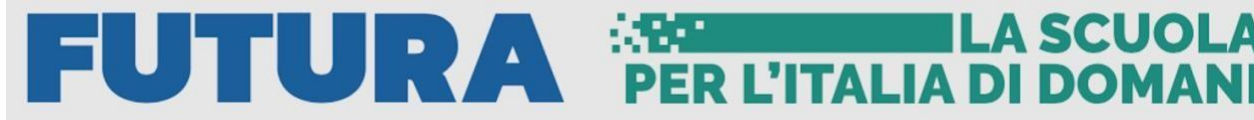

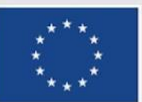

Finanziato dall'Unione europea NextGenerationEU

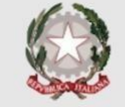

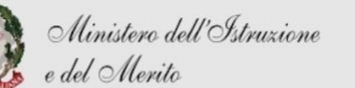

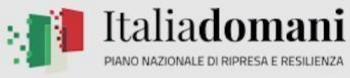

clienti o ai collaboratori come un prodotto o un design potrebbe apparire una volta realizzato. Spesso utilizzati per personalizzare materiali come borse, borracce o ancora cataloghi, bilgiettinida visita e volantini.

Tutti questi elementi sono ricercabili tramite la barra di ricerca presente nella colonna (sia initaliano che in inglese)

### **2C. TESTO**

Per modificare o aggiungere testo all'interno delle slide. Presenti diversi formati: testo, sottotitoli, paragrafi. Puoi anche cambiare l'effetto del testo inserendo ad esempio ruota, neon, ombreggiato osvuotamento. Sicuramente un tocco in più per personalizzare la tua presentazione

#### **2D. CARICAMENTI**

aggiungere permette di caricare su canva immagini video audio direttamente dal tuo PC, in modotale da poterli aggiungere alla presentazione sulla piattaforma.

#### **2E. DISEGNA**

Ti permette di creare disegni a mano libera direttamente all'interno dell'editor Canva. Puoiscegliere tra diversi stili di pennelli e colori per creare disegni unici. Puoi:

-Creare disegni a mano libera se desideri aggiungere un tocco personale ai tuoi design;

-Personalizzare gli elementi del design se hai aggiunto al tuo design un elemento grafico oun'immagine e vuoi personalizzarlo;

-Aggiungere annotazioni o evidenziare parti del tuo design

#### **2F. PROGETTI**

Per visualizzare i progetti che sono stati realizzati da te e integrarli

#### **2G. APP**

Panoramica di tutte le app che si possono utilizzare con Canva per creare contenuti più efficace inmaniera più veloce e semplice oppure per archiviare, condividere i contenuti

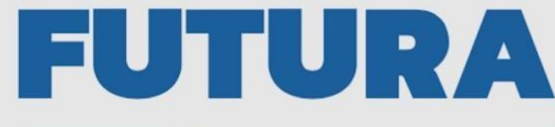

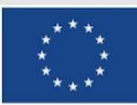

Finanziato dall'Unione europea NextGenerationEU

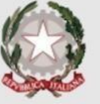

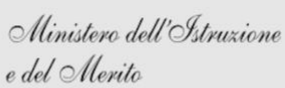

**EXPORT CONTROL DE LA SCUOI PER L'ITALIA DI DOMA** 

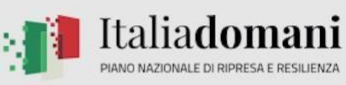

**ILA SCUOLA** 

# 2.FUNZIONALITÀ

**MODIFICA TESTO:** Clicca sulla parola in questione e modifica/elimina

**AGGIUNGI TESTO:** Clicca su Testo e seleziona uno stile

**EFFETTI TESTO:** Clicca su "Effetti" nella barra degli strumenti bianca e seleziona l'effetto che preferisci

**COLORI TESTO:** Clicca sulla "A" nella barra degli strumenti bianca e alla sinistra dello schermo appariranno i diversi colori che vengono estrapolati direttamente dalle foto. Questafunzionalità permette di personalizzare la presentazione in maniera lineare e armoniosa.

**INSERIRE GRAFICA:** Vai su "elementi", scorri verso il basso e quando appare "grafiche"seleziona "mostra tutto". Scegli la grafica che preferisci, cliccandoci sopra puoi ingrandirla/rimpicciolirla a tuo piacimento

**ANIMAZIONE:** Sulla barra degli strumenti bianca clicca sull'opzione con tre pallini in movimento e con su scritto "lineare" o qualsiasi altra modalità di animazione". Alla sinistra delloschermo appariranno i diversi stili di animazione. Selezionane uno cliccandoci sopra

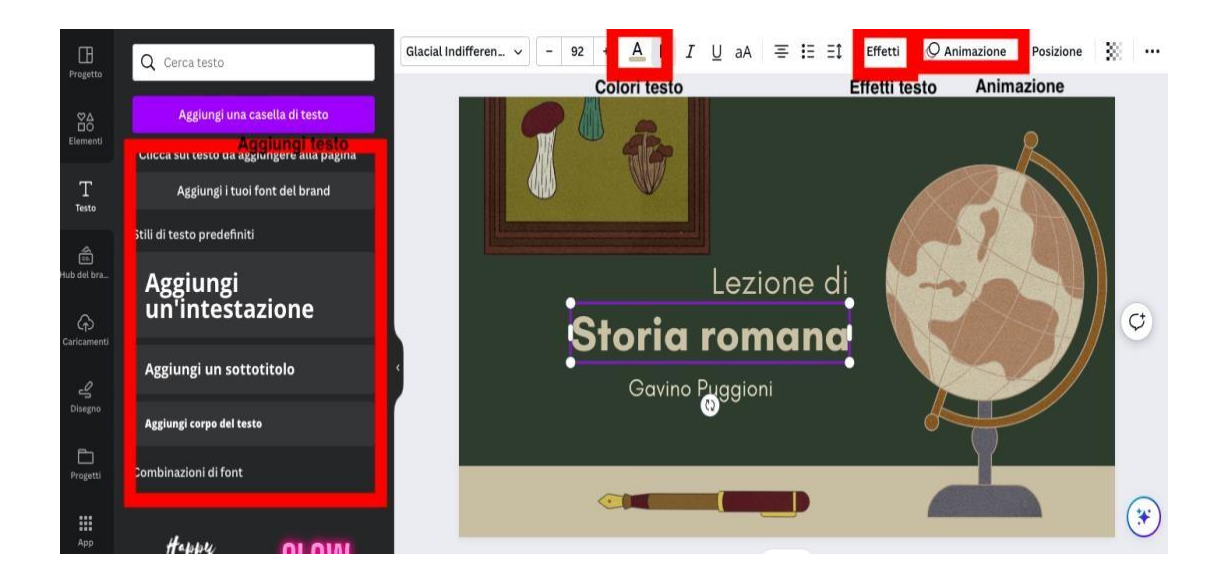